#### <u>คู่มือสำหรับการกรอกข้อมูล</u>

## <u>โครงการในลักษณะบูรณาการด้านการส่งเสริมการวิจัยและพัฒนา ประจำปีงบประมาณ พ.ศ. 2560</u> **เข้าสู่ระบบบริหารจัดการงานวิจัยแห่งชาติ(National Research Management :NRMS)**

้ค่มือฉบับนี้จัดทำขึ้นเพื่อให้หน่วยงานใช้สำหรับการกรอกข้อมลโครงการในลักษณะบรณาการด้านการ ส่งเสริมการวิจัยและพัฒนา ประจำปีงบประมาณ พ.ศ. 2560 เข้าสู่ระบบบริหารจัดการงานวิจัยแห่งชาติ (National Research Management :NRMS) โดยมีขั้นตอนดังต่อไปนี้

- <u>ขั้**นตอนที่ 1** ผู้</u>กรอกข้อมูลของหน่วยงานติดต่อรับรหัสสำหรับการกรอกข้อมูลได้ที่สถาบันวิจัยและพัฒนา ทาง หมายเลขโทรศัพท์ 044-233063,044233000 ต่อ 2540,098-7969892 หรือทางอีเมล [pakawan.noi2013@gmail.com](mailto:pakawan.noi2013@gmail.com)
- **ขั้นตอนที่ 2** เปิดใช้งานระบบบริหารจัดการงานวิจัยแห่งชาติ(National Research Management :NRMS) ด้วย เว็บบราวเซอร์ Google Chrome แล้วพิมพ์ชื่อเว็บไซต์ [www.nrms.go.th](http://www.nrms.go.th/) จะปรากฏหน้าจอดัง ภาพที่ 1

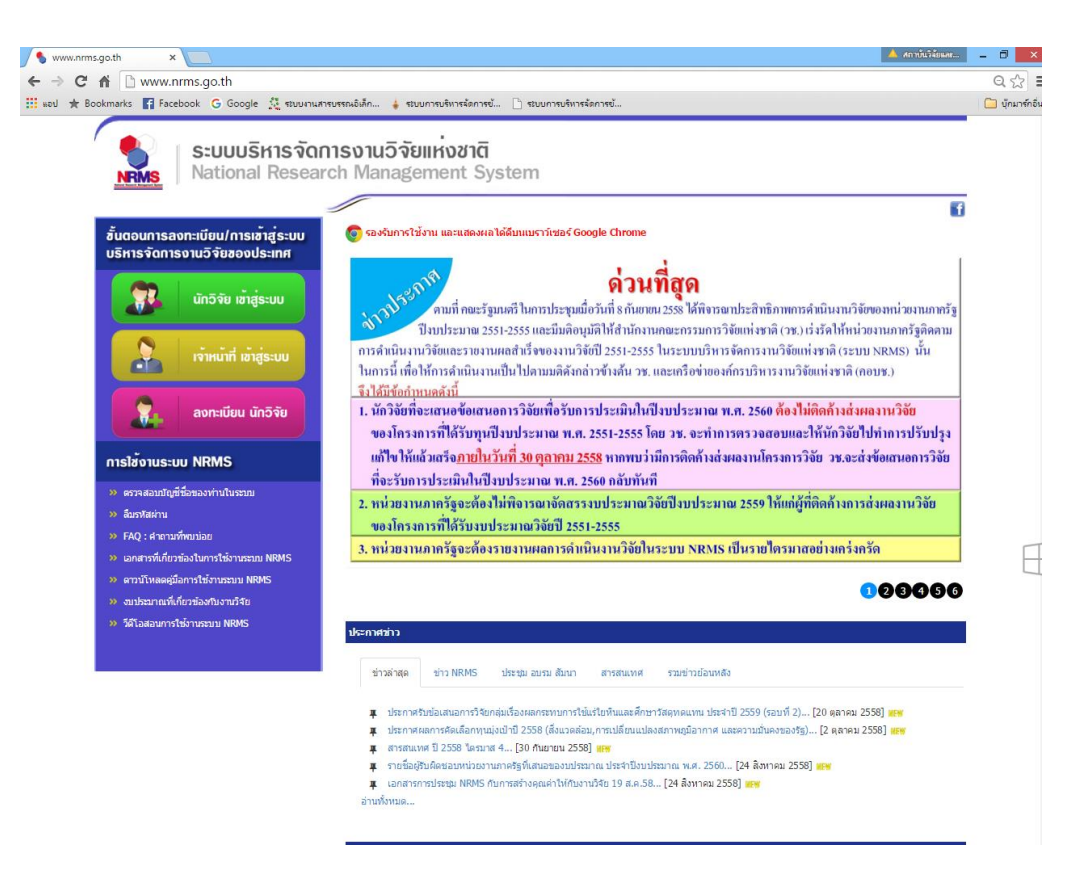

**ภาพที่ 1** หน้าจอแรกของระบบบริหารจัดการงานวิจัยแห่งชาติ(National Research Management :NRMS)

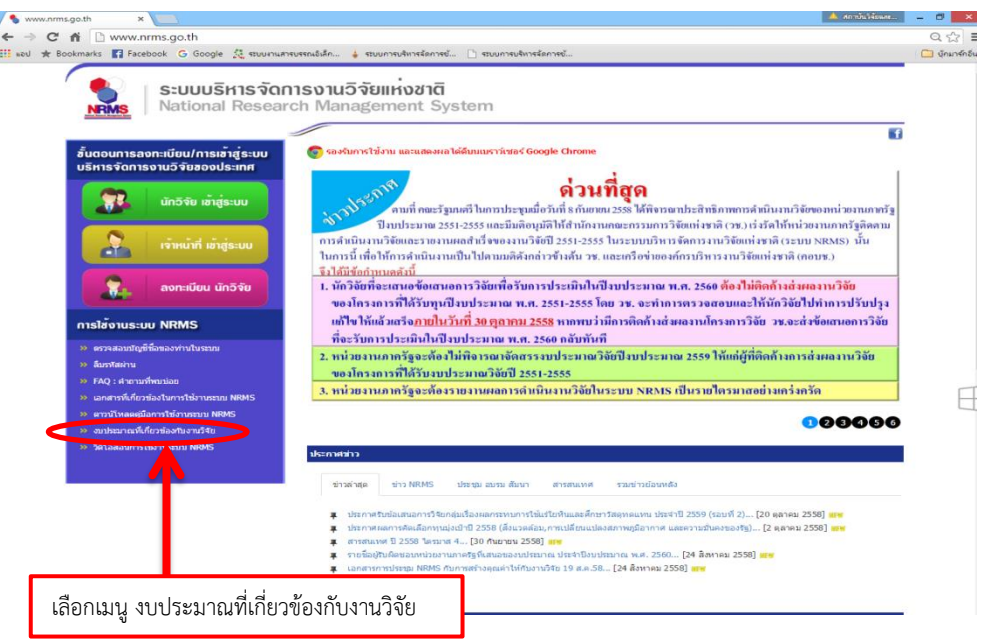

**ขั้นตอนที่ 3** เมนูด้านล่างฝั่งซ้ายมือให้เลือกเมนู งบประมาณที่เกี่ยวข้องกับงานวิจัย ดังภาพที่ 2

**ภาพที่ 2** หน้าจอการเลือกเมนูงบประมาณที่เกี่ยวข้องกับงานวิจัย

้จากภาพที่ 2 เมื่อเลือกเมนูงบประมาณที่เกี่ยวข้องกับงานวิจัยแล้ว จะปรากฏหน้าจอให้กรอกรหัสสำหรับการ ล็อคอินเข้าไปกรอกข้อมูล ที่ท่านได้รับจากสถาบันวิจัยและพัฒนา ดังภาพที่ 3

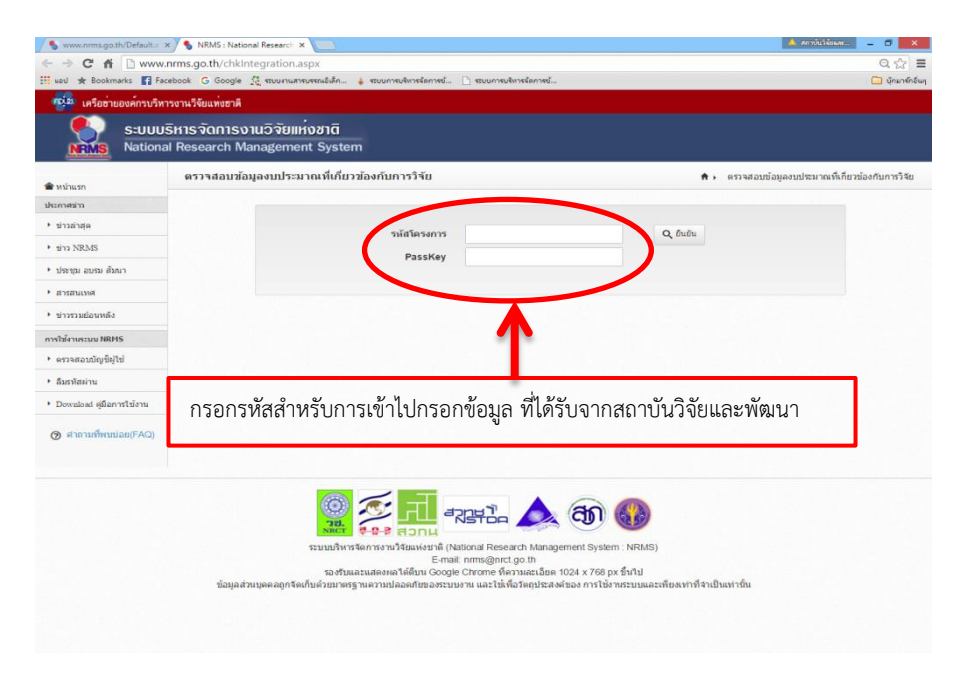

**ภาพที่ 3** หน้าจอการกรอกรหัสเพื่อเข้าไปกรอกข้อมูล

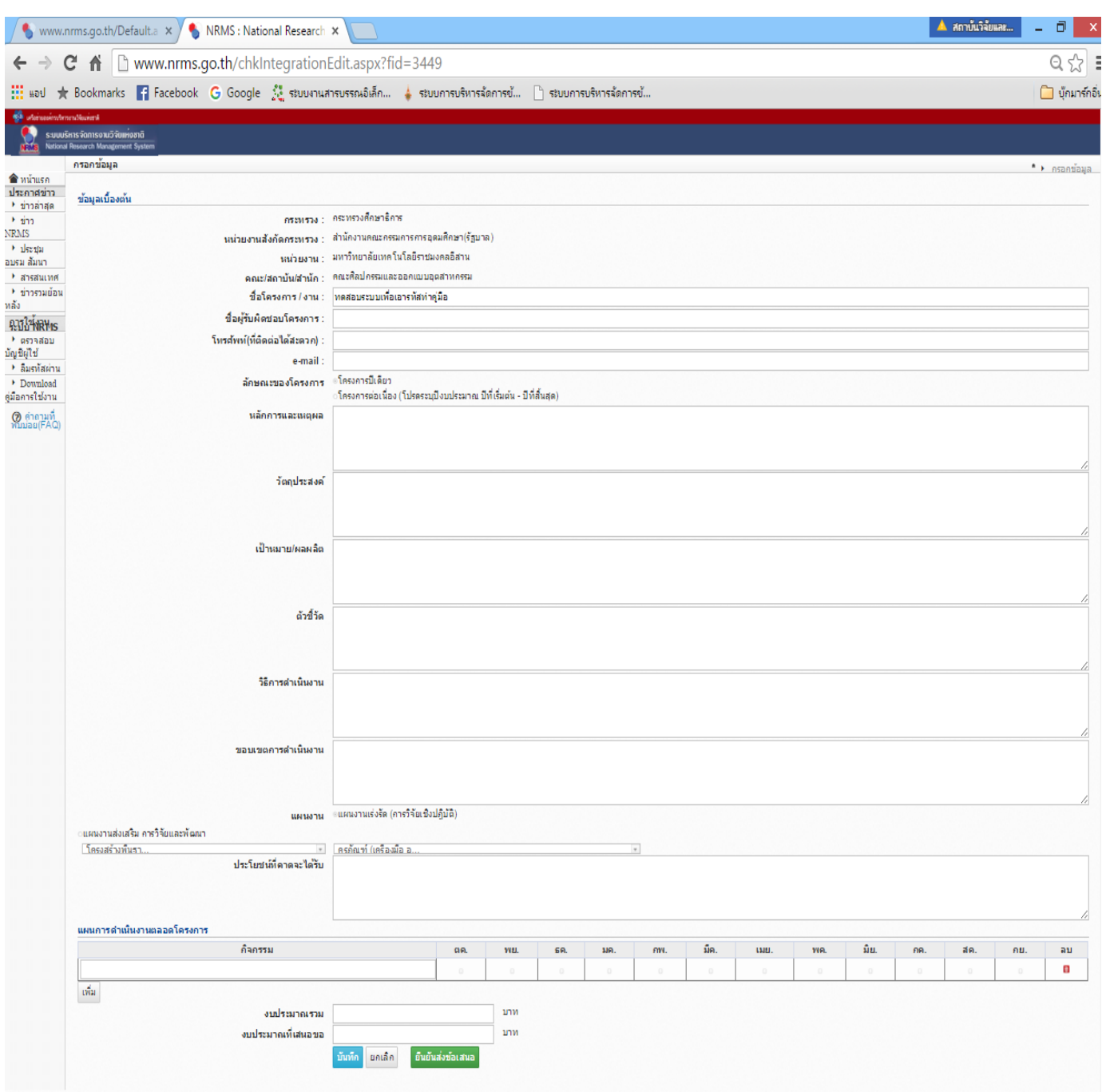

## **ขั้นตอนที่ 4** เมื่อท่านล็อคอินเข้าสู่ระบบแล้วจะปรากฏหน้าจอให้ท่านกรอกข้อมูล แสดงในภาพที่ 4

### **ภาพที่ 4** หน้าจอสำหรับการกรอกข้อมูล

ิ จากภาพที่ 4 ให้ท่านดำเนินการกรอกข้อมูลให้ครบถ้วนทุกหัวข้อ โดยมีรายละเอียดและตัวอย่างการกรอก ข้อมูลต่อไปนี้

#### **รายละเอียดการกรอกข้อมูล**

- 1. **กระทรวง :** ระบบแสดงข้อมูลให้อัตโนมัติ ผู้ใช้ไม่ต้องกรอก
- 2. **หน่วยงานสังกัดกระทรวง :** ระบบแสดงข้อมูลให้อัตโนมัติ ผู้ใช้ไม่ต้องกรอก
- 3. **หน่วยงาน :** ระบบแสดงข้อมูลให้อัตโนมัติ ผู้ใช้ไม่ต้องกรอก
- 4. คณะ/สถาบัน/สำนัก : ระบุคณะ/สถาบัน/สำนัก
- 5. **รหัสโครงการ :** ระบบแสดงข้อมูลให้อัตโนมัติ ผู้ใช้ไม่ต้องกรอก
- 6. **ชื่อโครงการ/งาน :** ระบุชื่อโครงการ/งาน
- 7. **ชื่อผู้รับผิดชอบโครงการ :** ระบุชื่อผู้รับผิดชอบโครงการ
- 8. **โทรศัพท์:** ระบุเบอร์โทรศัพท์ที่สามารถติดต่อได้สะดวก
- 9. **อีเมล :** ระบุอีเมลที่ใช้ปัจจุบัน
- 10. **ลักษณะของโครงการ :** เลือกลักษณะของโครงการ ประกอบด้วยโครงการปีเดียว และโครงการ ต่อเนื่อง (โปรดระบุปีงบประมาณ ปีที่เริ่มต้น-ปีที่สิ้นสุด)
- 11. **หลักการและเหตุผล :** ระบุหลักการและเหตุผล
- 12. **วัตถุประสงค์:** ระบุวัตถุประสงค์ของโครงการวิจัยโดยเชื่อมโยงกับหลักการและเหตุผล
- 13. **เป้าหมาย/ผลผลิต :** ระบุเป้าหมาย/ผลผลิตของโครงการ/งาน
- 14. **ตัวชี้วัด :** ระบุประสิทธิภาพ หรือประสิทธิผล หรือผลส าเร็จของโครงการ
- 15. **วิธีการดำเนินงาน :** อธิบายขั้นตอนวิธีการทำการวิจัย เช่น การเก็บข้อมูล การกำหนดพื้นที่ประชากร ตัวอย่าง การสุ่มตัวอย่าง ขั้นตอนและวิธีการในการวิเคราะห์ข้อมูล ฯลฯ รวมทั้งระบุสถานที่ที่จะใช้ เป็นที่ทำการวิจัย/เก็บข้อมูลให้ครบถ้วนและชัดเจน เพื่อประโยชน์ในการเสนอของบประมาณ
- 16. **ขอบเขตการด าเนินงาน :** ระบุขอบเขตการด าเนินงาน และรายละเอียดงบประมาณโดยชัดเจน
- 17. **ประเภทโครงการ/แผนงาน :** ระบุแผนงานวิจัยส่งเสริมการวิจัยและพัฒนา
- 18. **ประโยชน์ที่คาดว่าจะได้รับ :** ระบุประโยชน์ที่คาดว่าจะได้รับ
- 19. **แผนการด าเนินงานตลอดโครงการ :** ระบุแผนการด าเนินงานตลอดโครงการโดยละเอียด
- 20. **งบประมาณ :** ระบุยอดรวมของงบประมาณที่เสนอขอ

# **ตัวอย่างการกรอกข้อมูล**

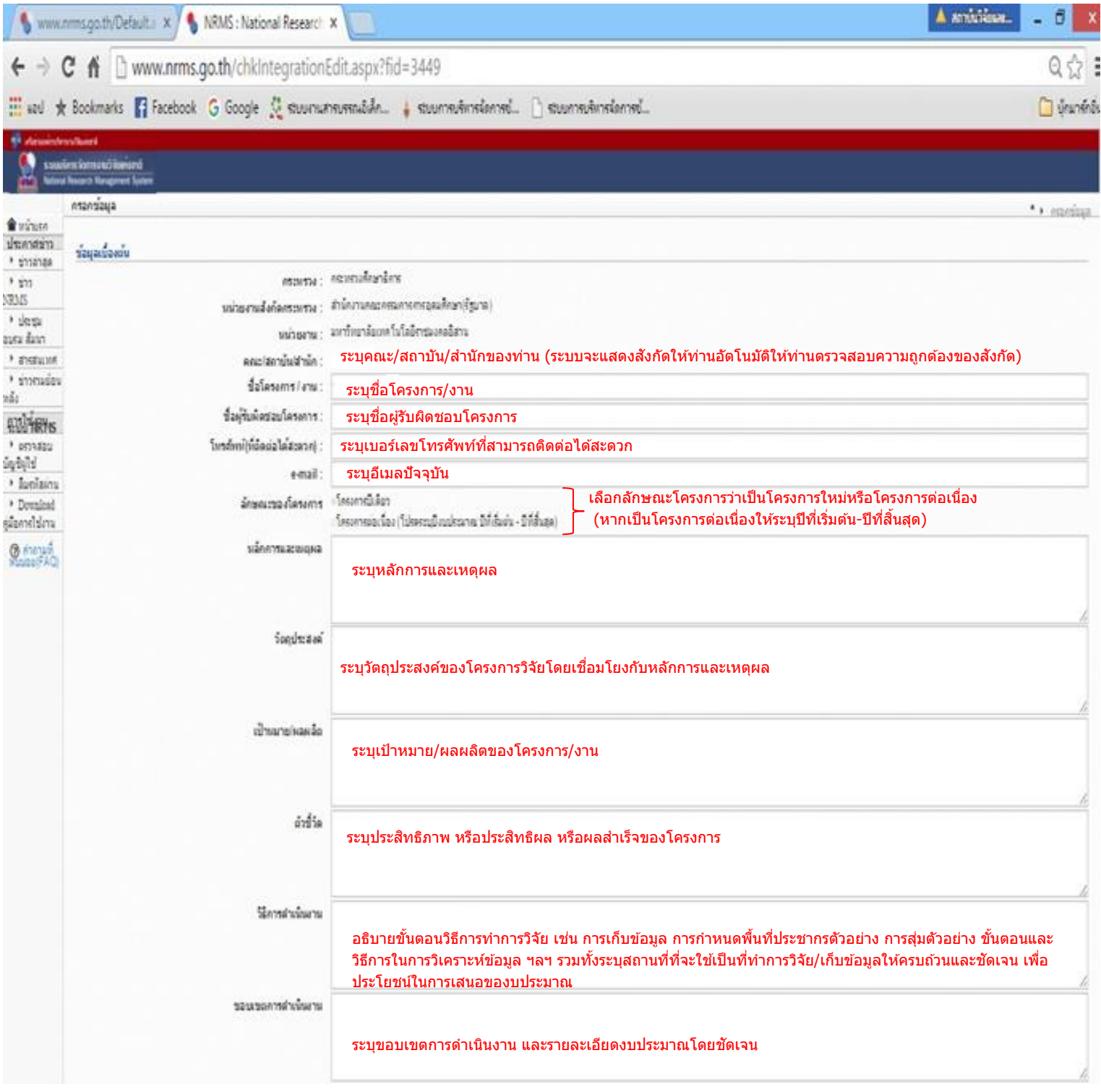

**ภาพที่ 5** แสดงรายละเอียดการกรอกข้อมูลแต่ละหัวข้อ

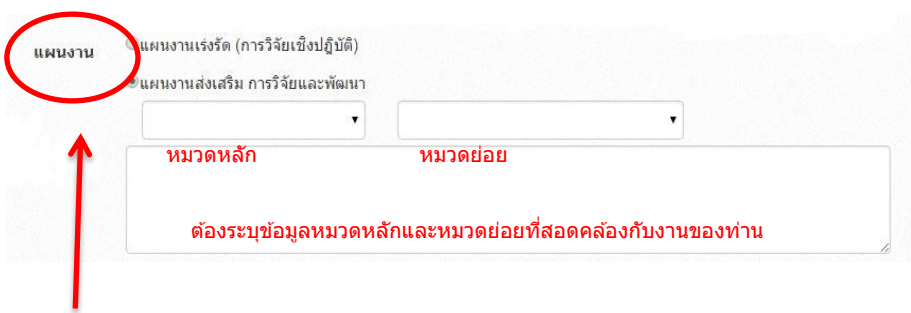

**แผนงานให้ระบุเป็นแผนงานส่งเสริม การวิจัยและพัฒนา** และให้ท่านเลือกหมวดหลัก และหมวด ย่อยของแผนงานที่สอดคล้องกับงานของท่าน (จำเป็นต้องระบุให้ถูกต้องทั้ง 2 หมวด) โดยแต่ละ หมวดมีรายละเอียด ดังนี้

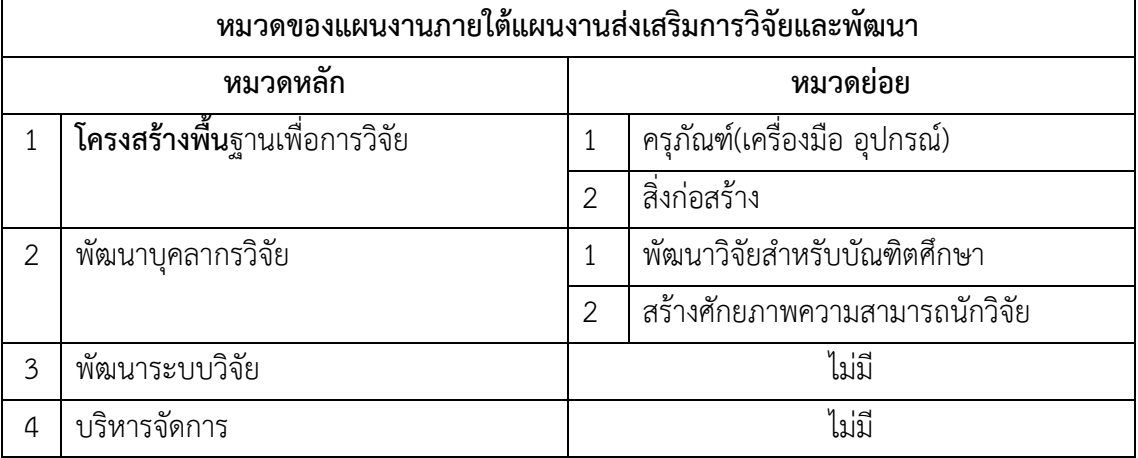

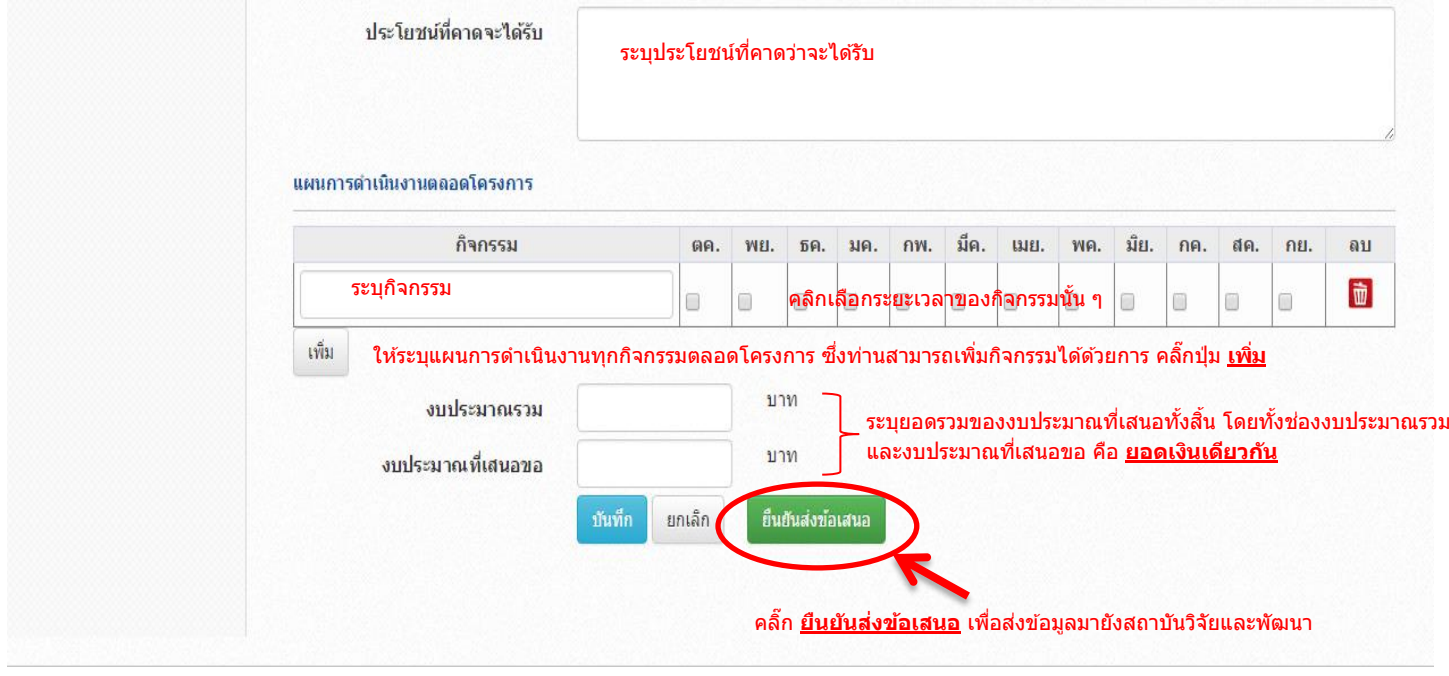

**ภาพที่ 6** แสดงรายละเอียดการกรอกข้อมูลแต่ละหัวข้อ (ต่อ)

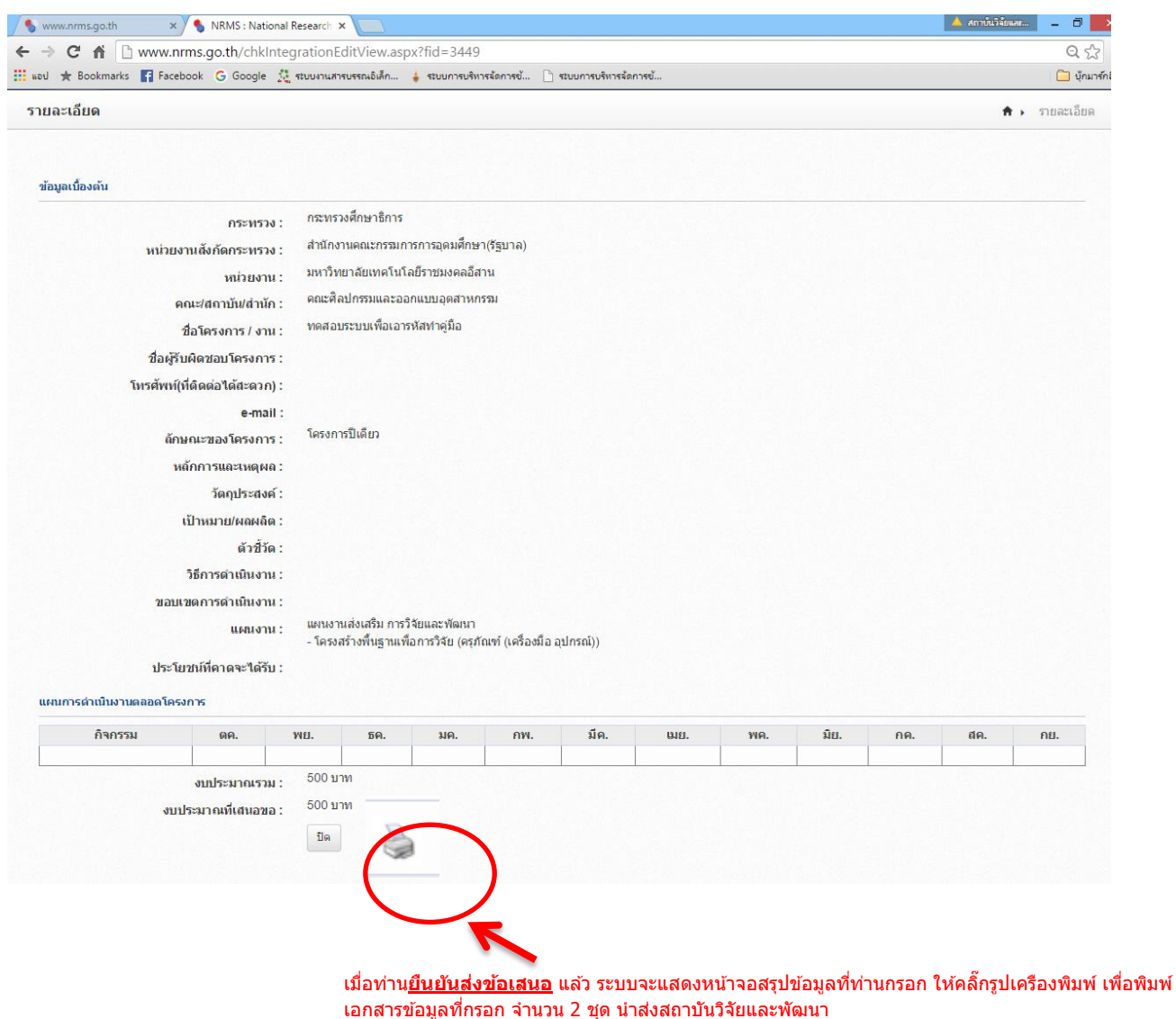

**ภาพที่** 7 แสดงรายละเอียดการกรอกข้อมูลแต่ละหัวข้อ (ต่อ)

**ขั้นตอนที่ 5** เอกสารที่พิมพ์จากข้อมูลที่กรอกผ่านระบบบริหารจัดการงานวิจัยแห่งชาติ(National Research

Management :NRMS) ส่งมายังสถาบันวิจัยและพัฒนาจำนวน 2 ชุด โดยผ่านตามสายงาน**ภายในวัน** 

**ศุกร์ที่ 27 พฤศจิกายน 2558**

### aaaaaaaaaaaaaa